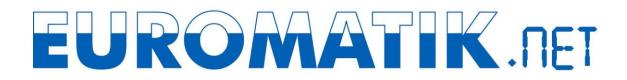

## Using the osf communication server

You can reach the osf communication server at http://devices.osf.de.

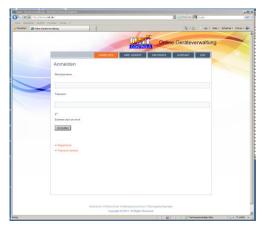

As a new user, you must first register:

| Carlos and a constant                                               | law (mour) ( talane                                       | E H H K Rent                | A.D               |
|---------------------------------------------------------------------|-----------------------------------------------------------|-----------------------------|-------------------|
| ann heinen beste fanne Ofra<br>Perioten (Fragelanen) Orke Geblerend |                                                           | Q + D                       | derføt + Edas + 😜 |
|                                                                     | Online-Geräteverwalt                                      |                             | -                 |
| Registr                                                             | ANVELDEN HRE GE                                           | RATE HIR PROFIL KONTAKT OSP |                   |
| Aul deser                                                           | Websete registrieren.                                     |                             |                   |
| Benzizona                                                           | ne                                                        |                             |                   |
| Derteaser                                                           |                                                           |                             |                   |
| EAM                                                                 |                                                           |                             |                   |
| Deriogra                                                            | lom                                                       |                             |                   |
| Pasavot                                                             |                                                           |                             |                   |
|                                                                     |                                                           |                             |                   |
| Cardren Par                                                         | been                                                      |                             |                   |
|                                                                     |                                                           |                             |                   |
| Ringistrien                                                         |                                                           |                             |                   |
| · P. Antrodole<br>· Passoul                                         |                                                           |                             |                   |
|                                                                     | Improvem (Daterochatz (Haftergeau<br>Growiate © 2013, 463 |                             |                   |
| rio l                                                               |                                                           | Set Statementedge Sta       | VA + LUOPN        |

After registering, you can log in and then enter your new device in your user profile:

| Profil Incortection II Online Carl | officienting Weakon Office | ditum                                                                                                    |                                                                             | 10                    |
|------------------------------------|----------------------------|----------------------------------------------------------------------------------------------------|-----------------------------------------------------------------------------|-----------------------|
| Construction And All Construction  |                            |                                                                                                    | 1 H 1 H X 1 H                                                               | Ris                   |
|                                    | n   Drike Geräterendung    | 1.1                                                                                                    | 9 · D · 1 40 · 340 · 3                                                      | thafait + Editas + 📦+ |
|                                    |                            | Online-Geräteverv                                                                                                    |                                                                             | -                     |
|                                    | Profil bearbeite           |                                                                                                    | RE GERATE NR PROFIL KONTAKT OBF                                             |                       |
| -                                  | Benutzerinformatio         | n) :                                                                                                    |                                                                             |                       |
|                                    | Benutzoniano               | Dervaser                                                                                                    |                                                                             |                       |
|                                    | Vonane                     | deno.                                                                                                    |                                                                             |                       |
|                                    | Nachtame                   | 6941                                                                                                    |                                                                             |                       |
|                                    | E-Mail (wferderlich)       | Deno@mail.com                                                                                                    |                                                                             |                       |
|                                    | Passwort                   |                                                                                                    |                                                                             |                       |
|                                    | Neues Passwort.            | Verie De das Passaunt Anders müch                                                                                                    | ler, trager Sie Her vin Steven an Arazzaten Vorser Sie die Felder ker waarn |                       |
|                                    |                            | Interest to Pescare Just unit. Topoles big per Units software ju<br>modes, nature Se de Salar and Kanachestung 20tem und Syntole<br>weit171314-14.) |                                                                             |                       |
|                                    | Gerätezuweisung            |                                                                                                    |                                                                             |                       |
|                                    | Eingerichtets Geste Es     |                                                                                                    |                                                                             |                       |
|                                    | Gerate Du tezzdaper        | 122222                                                                                                    |                                                                             |                       |
|                                    | Gerikkenspill för sel      | c                                                                                                    |                                                                             |                       |
|                                    | Senize freigeben           |                                                                                                    |                                                                             | 14 * 8.00N *          |

You can find the DEVICE ID of your device on the device information page on the control panel of the device:

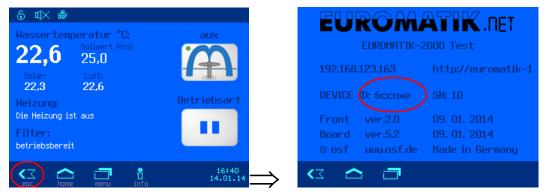

Your device then appears in your device overview and can be operated using the communication server:

|                            | rateverwaltung - Windows Internet Explore            | X                         |                                         |                                       |                        | -ID X                         |
|----------------------------|------------------------------------------------------|---------------------------|-----------------------------------------|---------------------------------------|------------------------|-------------------------------|
|                            | sf.de/hve-geraete-uebersicht                         |                           |                                         |                                       | 💌 🗟 🕂 🗙 🕅 Google       | P -                           |
| Dotei Bearbeiten Anskrit F | evonten Extras ?<br>xt   Online-Geräteverwaltung     |                           |                                         |                                       | <br>                   | eke • Skherhet • Extras • 🔞 • |
|                            |                                                      | ne-Gerätev                | erwaltung                               |                                       |                        |                               |
|                            | Geräteübersicht                                      | ABMELDEN                  | IHRE GERÄTE                             | IHR PROFIL                            | KONTAKT OSF            |                               |
|                            |                                                      | pH                        | Waterfriend MR<br>Chlor<br>mg/l         | D-3<br>Riedar<br>mV                   |                        |                               |
|                            |                                                      | 7.26<br>7.20<br>Verzöger. | 0.38<br>0.40<br>Aus                     | 689<br>Verzöger                       |                        |                               |
|                            | Kontakt zum Support<br>Solten Sie Hilfe benätigen, I | connen Sie uns über       | das Formular <mark>Kor</mark>           | tlakt" eine Nachricht zuk             | ommen lassen.          |                               |
|                            |                                                      |                           |                                         |                                       |                        |                               |
|                            | Impre                                                |                           | l Haftungsausschl<br>© 2013. All Righti | uss   Nutzungsbedingun<br>s Reserved. | gen                    |                               |
| Fertig                     |                                                      |                           |                                         |                                       | Vertrauenswürdige Stes | Fa ▼ 100% ▼ //                |

To use the communication server, the Internet connection via communication server must be activated (factory setting):

| Netzwerk Einstellungen                      |                   |
|---------------------------------------------|-------------------|
| Internetverbindung per Kommunikationsserver |                   |
| IP-Adresse automatisch                      |                   |
| IP-Adresse manuel                           |                   |
| Lan-Pin                                     |                   |
|                                             |                   |
| KI 🛆 🗇                                      | 16:42<br>14.01.14 |